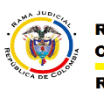

Rama Judicial Consejo Superior de la Judicatura República de Colombia

**MESA DE AYUDA CORREO ELECTRONICO CONSEJO SUPERIOR DE LA JUDICATURA**

## **CREAR UN EVENTO EN EL CALENDARIO DEL CORREO**

Este manual describe la forma como se crea un evento en calendario del correo electrónico institucional mediante la página web del correo electrónico.

- 1. Ingresar a al correo electrónico web (Ver Manual "Abrir el Correo Electronico por WEB").
- 2. En correo web damos click a la flecha que esta ubicada en nuevo mensaje, esto abrirá las opciones adicionales y damos click en evento de calendario.

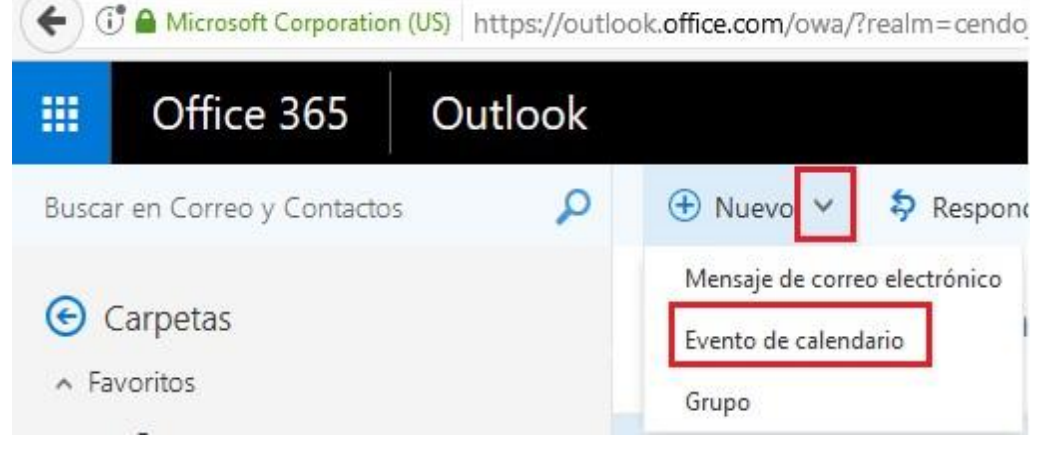

3. Una vez damos click en Evento de calendario se abrirá las opciones de creación de reunión o eventos.

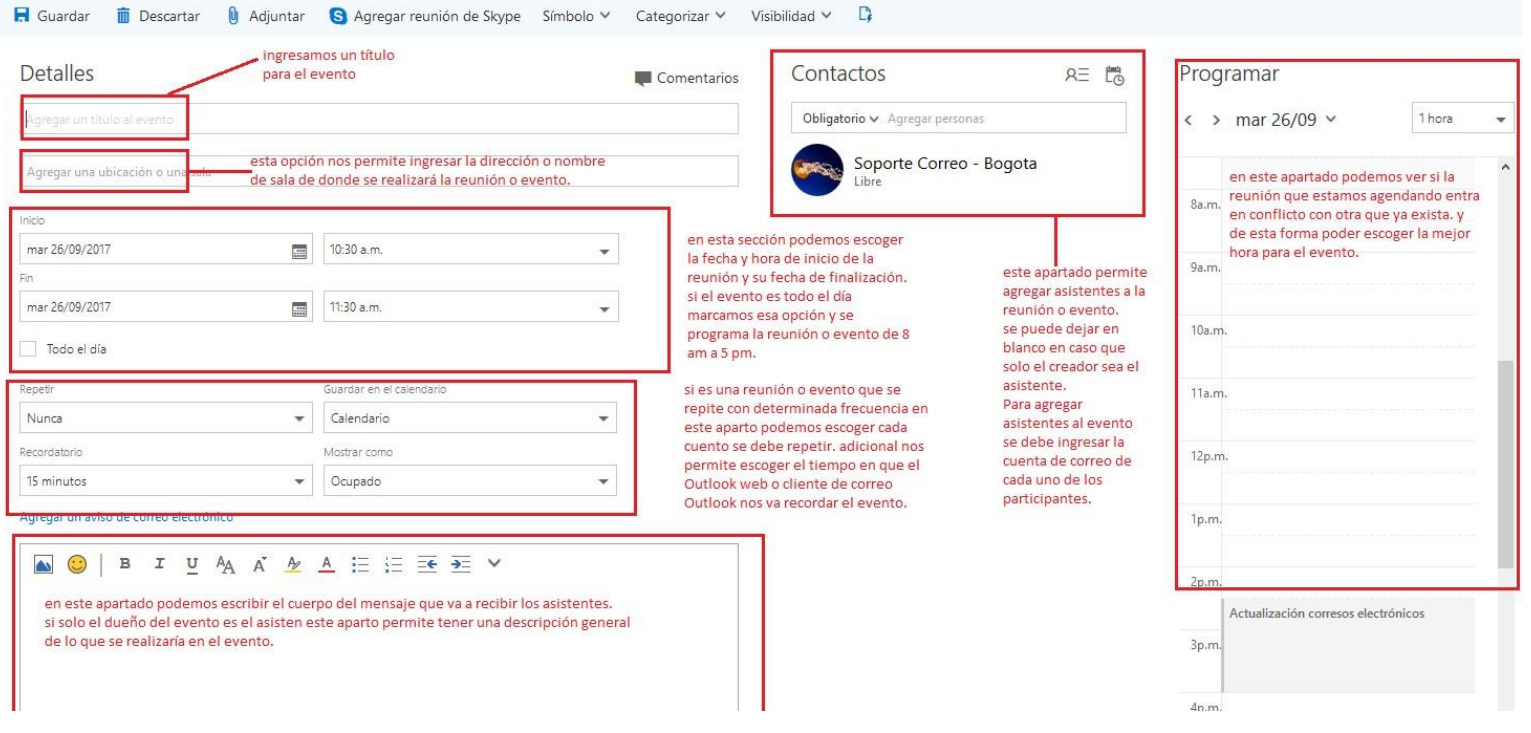